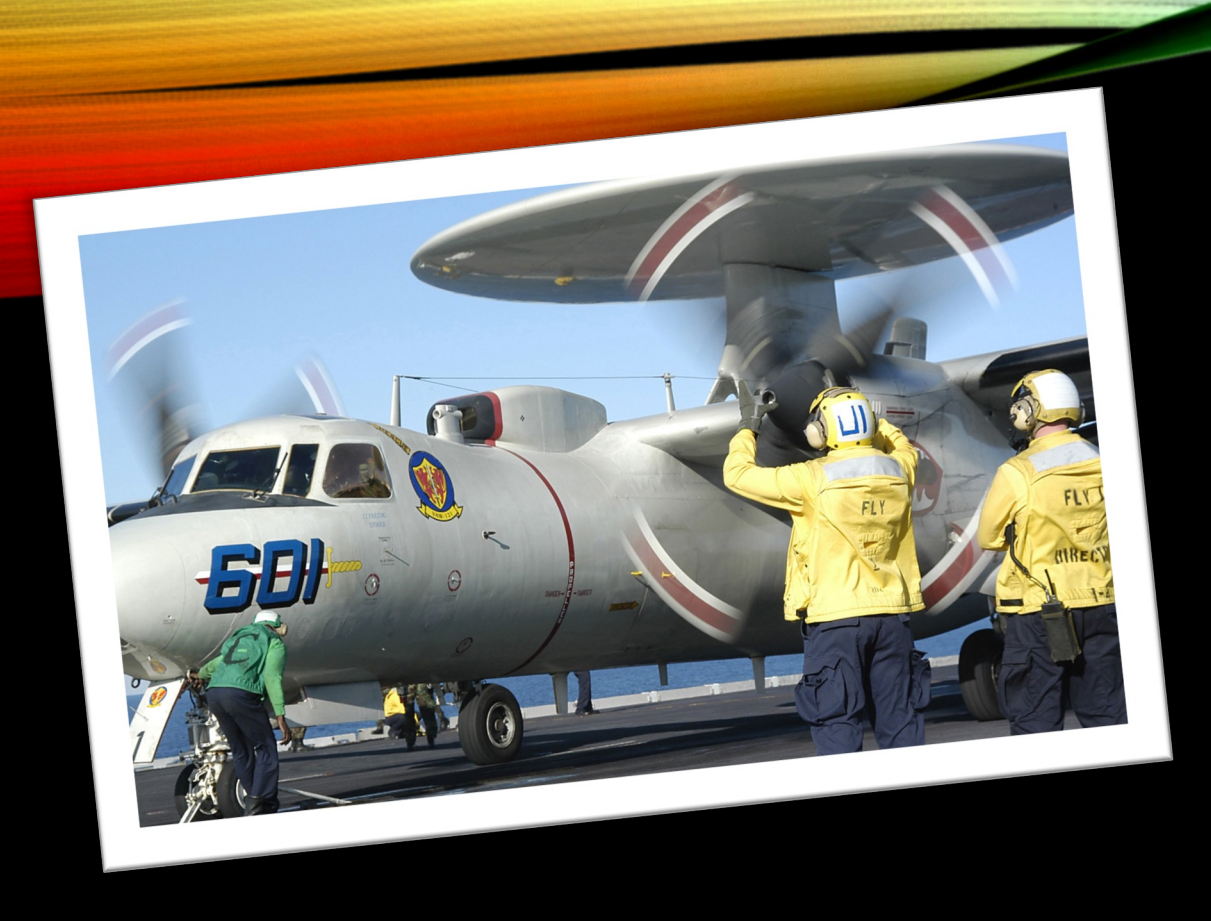

# GBEA 2023

### DR. RAYMOND SCHENK, PH.D., CMDR., US NAVY (RET) SCHENKR@FULTONSCHOOLS.ORG

# RASPBERRY PI SERVER STACKS

Build Your Own Internet

### THE PROBLEM

- Arbitrary or Fear-Based Rules Incompatible with CS Education
- Weak Curriculum that does not cover industry needs
- Few valid End of Pathway Assessments
- Everyone is Dumbing Things Down
- The College Board is Too Far Behind
- Baby Sitting Tools Produce Script Kiddies

## THE GOAL

Ability to teach full-stack IP-Based programming

- Graphical User Interfaces
- MySQL/SQL/NOSQL Databases
- Internet (IP) Based Programming (transcending localhost)

Curriculum that actually trains real-world coding Forward progress towards industry entrance exams

- Java
- .NET Core (Non-existent in curriculum)

High School Students *can* Program Across-the-Stack

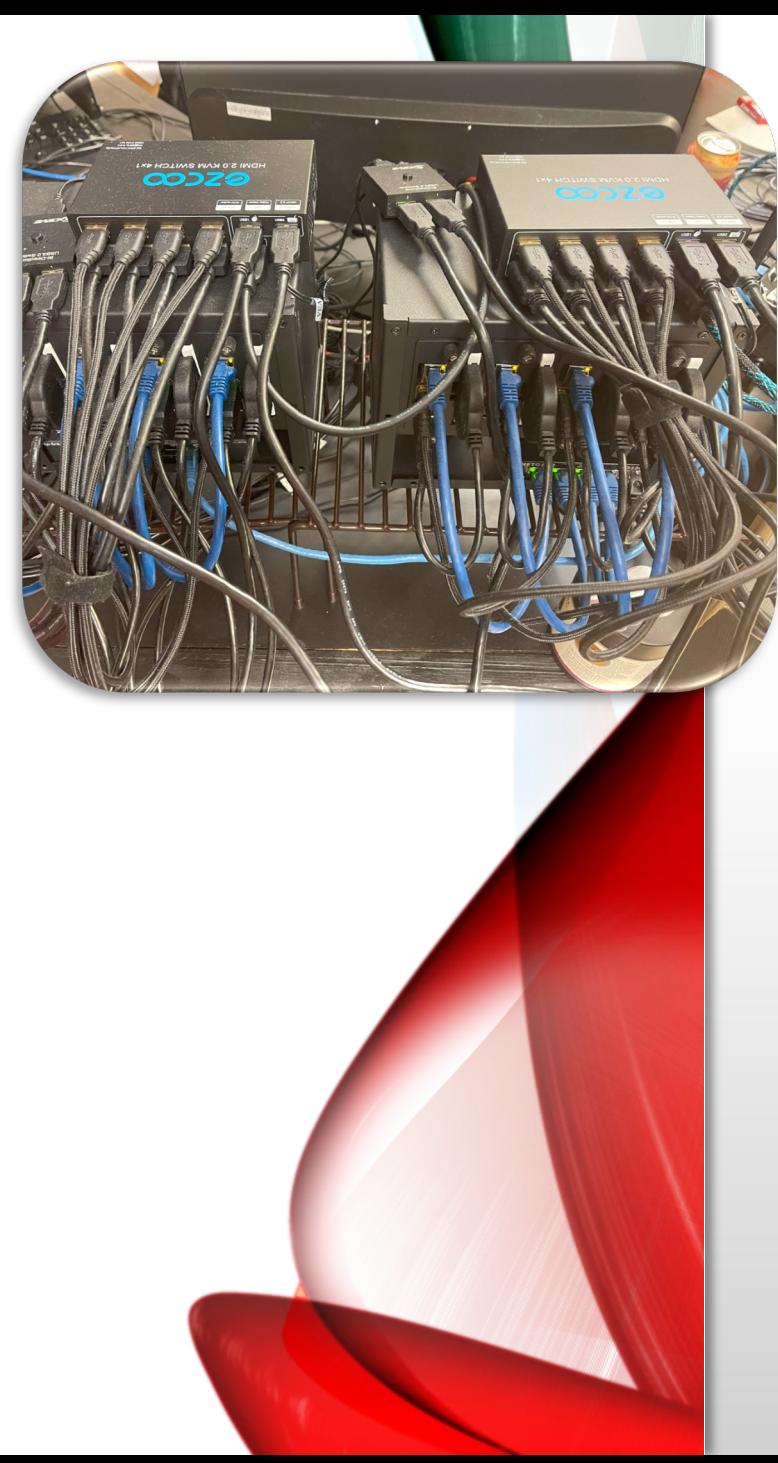

### OVERVIEW

### **Each Stack**

Raspberry Pi 4s with 8GB RAM (4) SSD External Drives (4) Case with two internal cooling fans

**Per Stack**

Switch KVM USB Switches (multiple stacks) Wireless Access Point

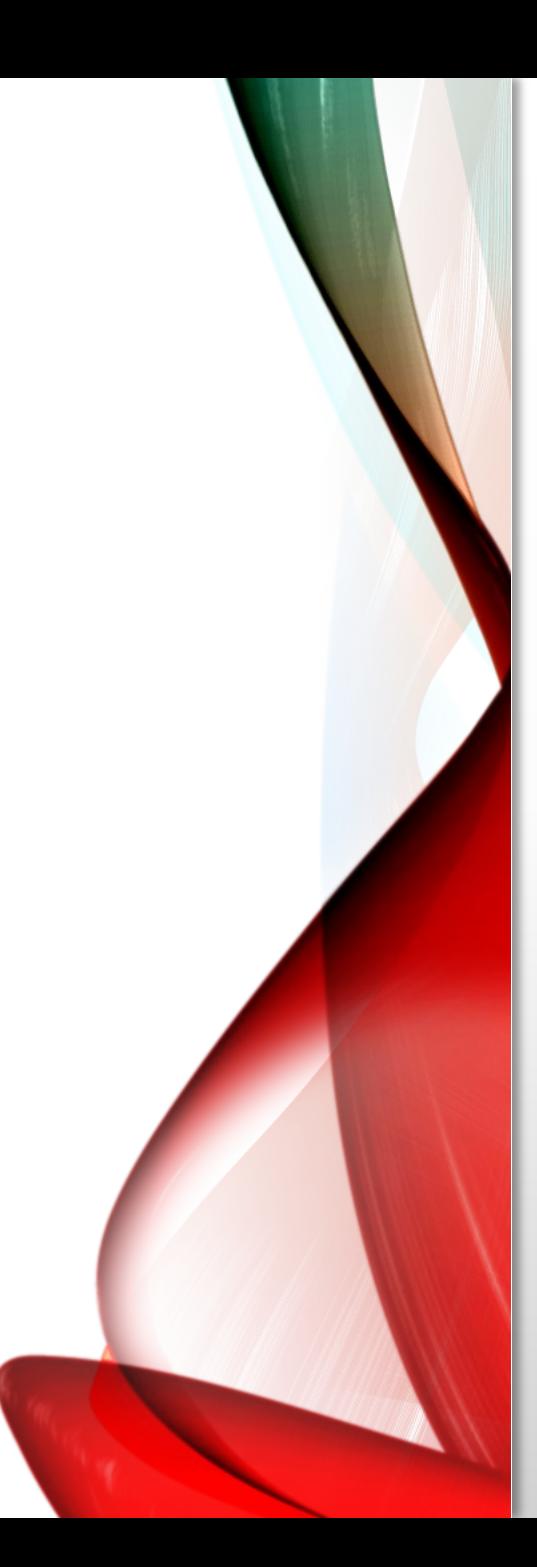

### **CAPABILITIES**

**Each Stack**

File Server

Database Server

Web Server

## BUYING THE GEAR

### https://tinyurl.com/**piServers**

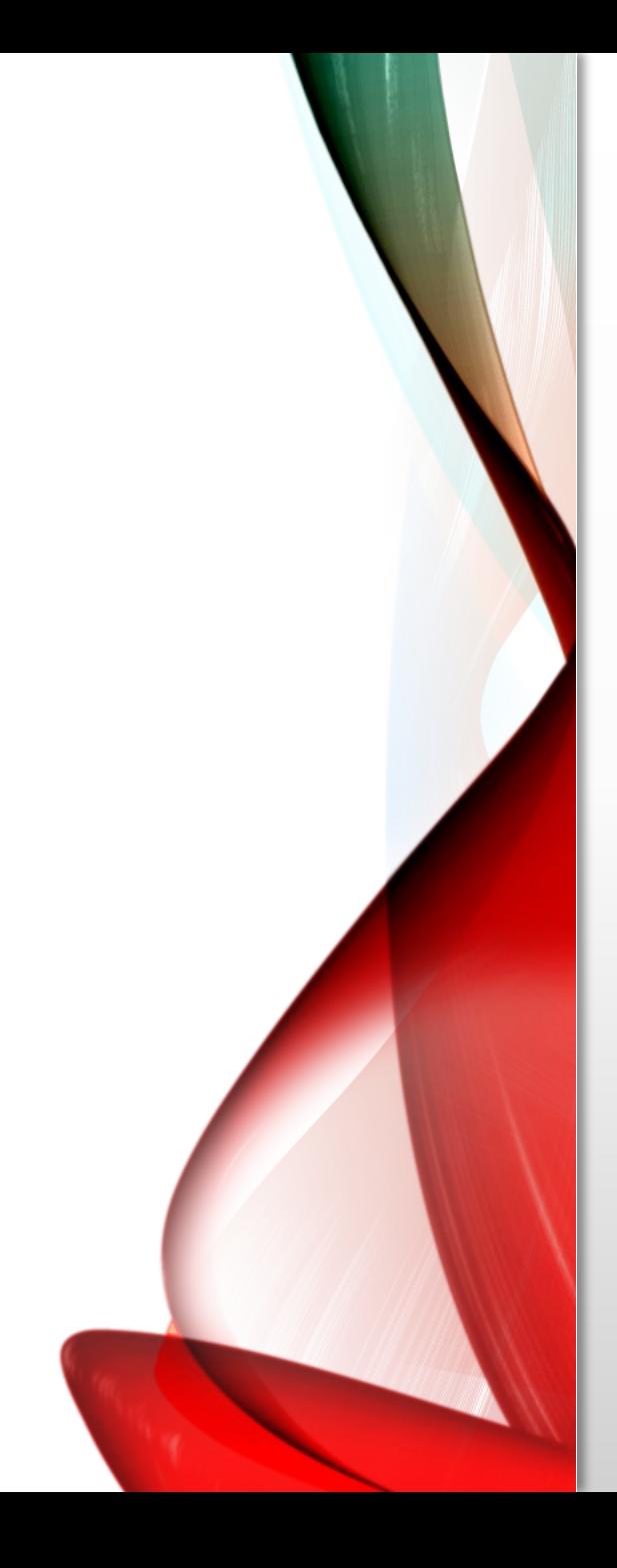

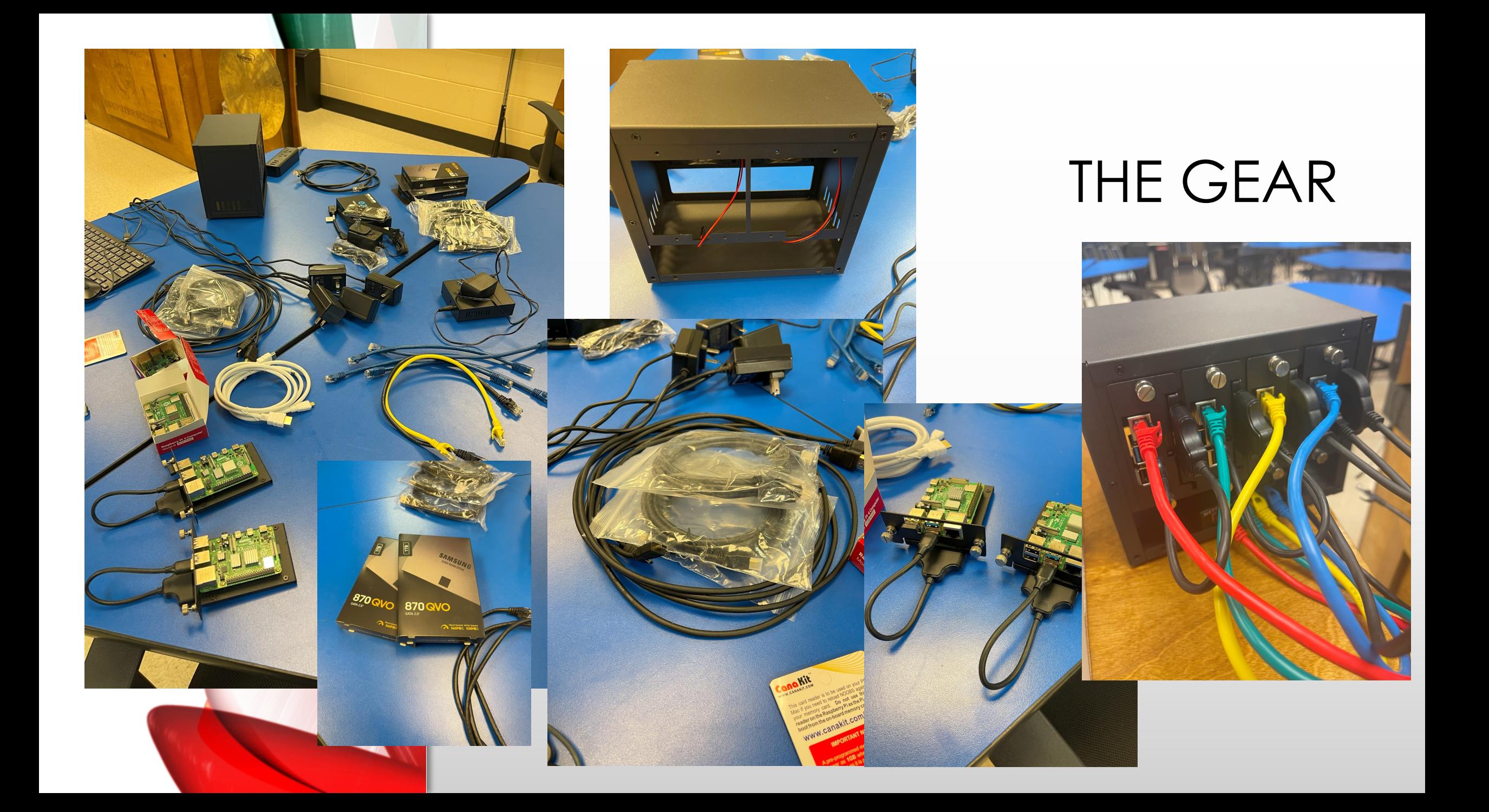

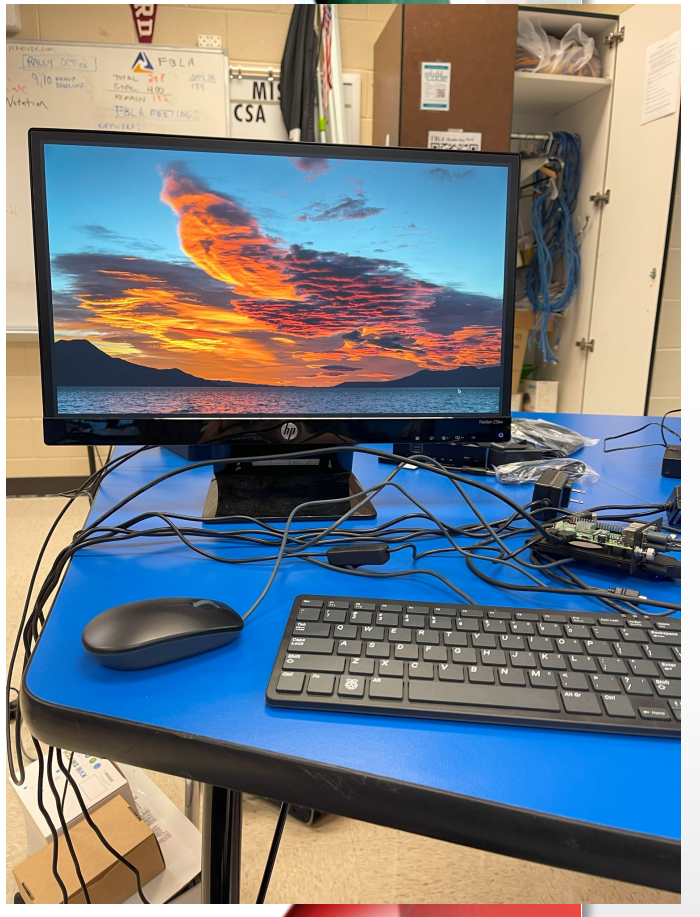

CEV

 $\overline{\mathbf{C}}$ 

 $\bullet$   $\blacksquare$ 

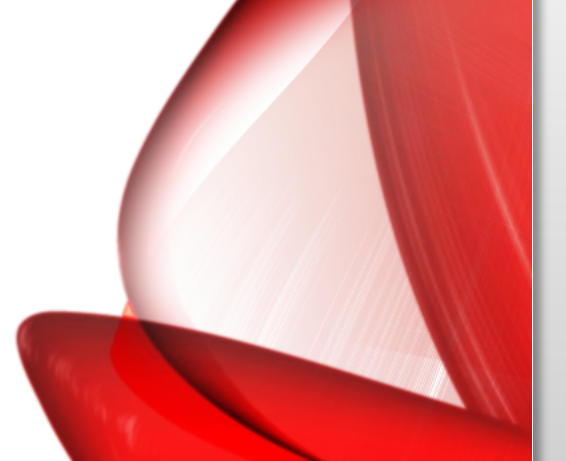

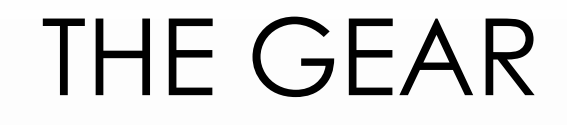

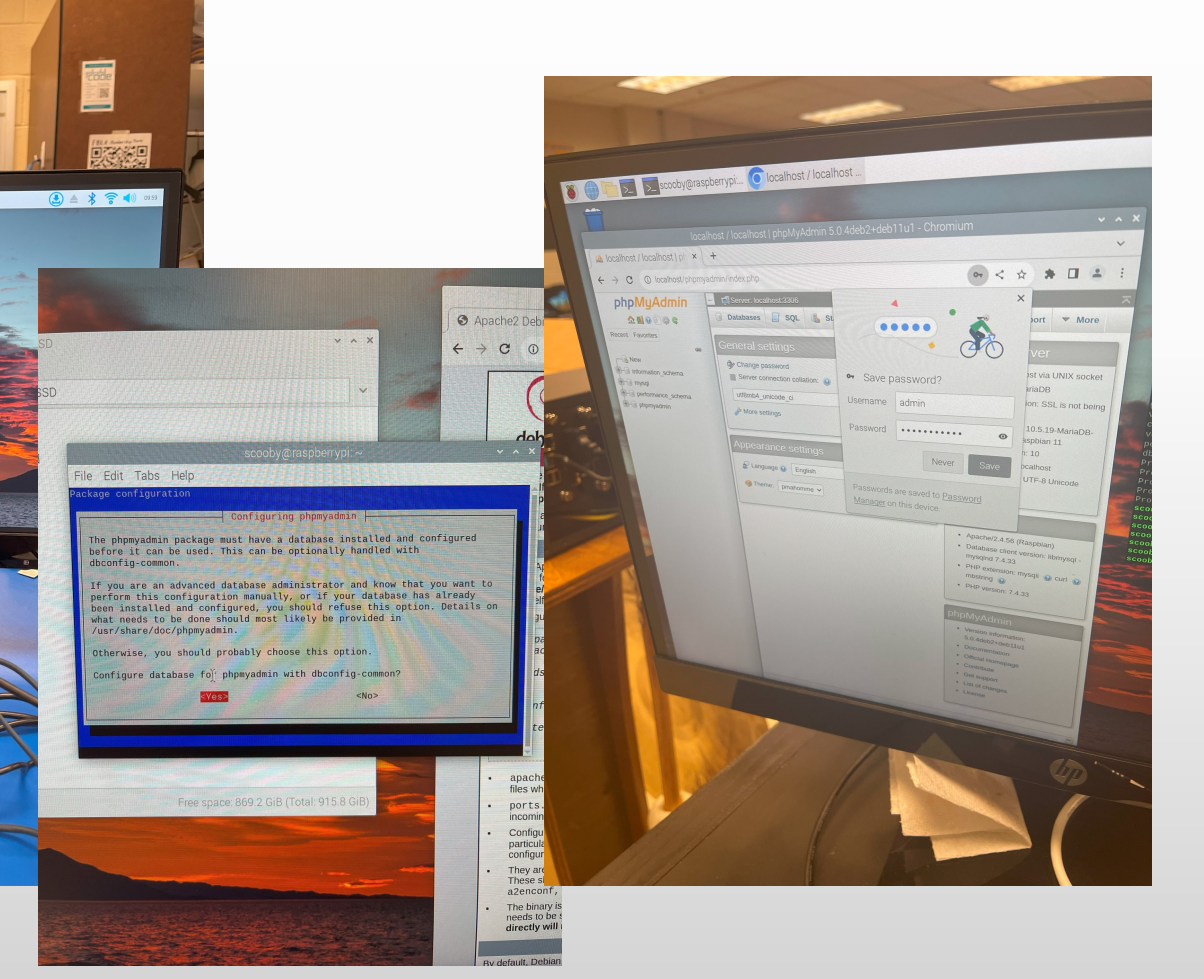

## BIG STEPS

### **Each Pi**

- 1. Install/Configure Pi
- 2. Tether to hotspot, Upgrade network manager
- 3. Upgrade/Update Pi
- 4. Partition and Mount SSD
- 5. Install LAMP Stack
	- **1. L**inux (Done)
	- **2. A**pache
	- **3. M**ySQL (Maria Db)
	- **4. P**hp (localhost)

## BIG STEPS

### **Each Pi**

- 6. Mount Pi in Chassis (2 units each power a chassis fan)
- 7. Connect each pi to switch and switch to WAP
- 8. Connect KVM
- 9. Test KVM and Operations of each Pi

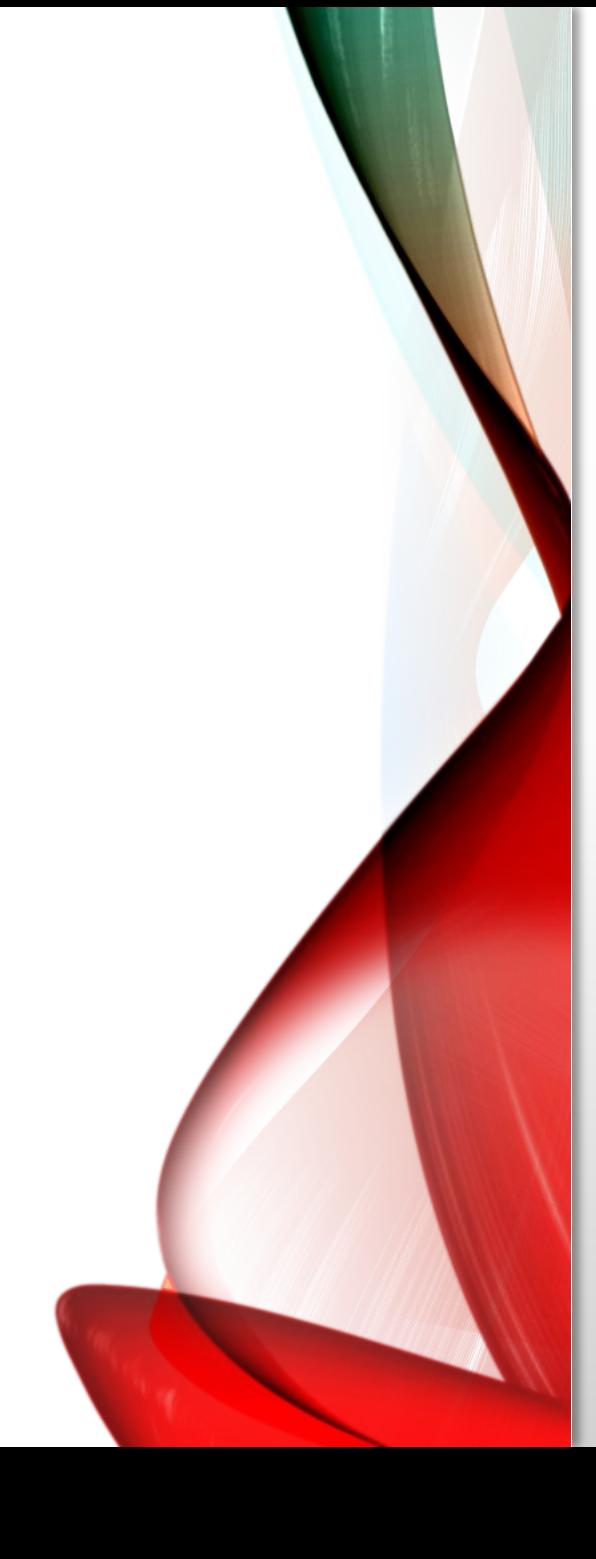

### **Linux Steps**

- 1. Setup Pi
	- I. Follow On Screen Instructions
- 2. Tether to Phone for unblocked Internet
- 3. Upgrade to Network Manager
	- **1. sudo apt install network-manager network-manager-gnome**
	- **2. Sudo raspi-config**

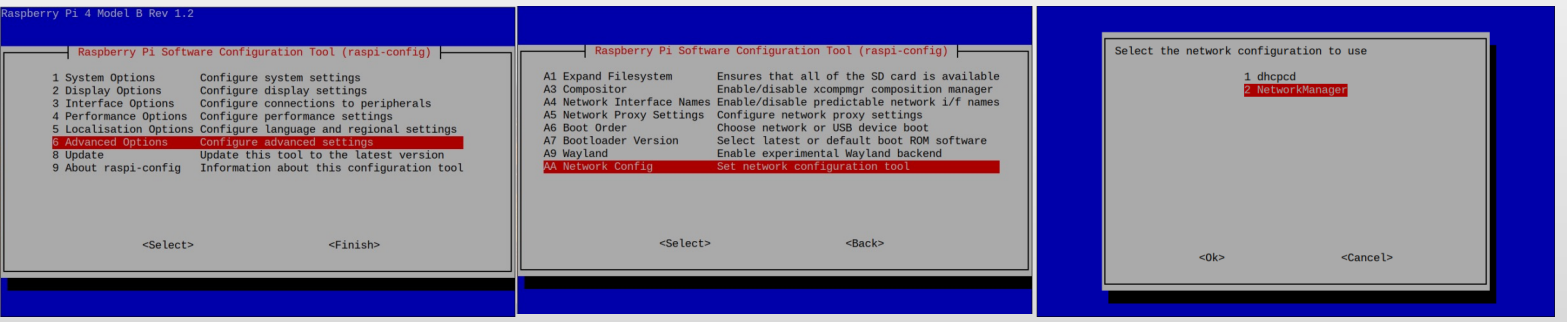

**https://thepihut.com/blogs/raspberry-pi-tutorials/how-to-set-up-an-ssd-with-the-raspberry-pi**

**4. Install GParted**

### **CHECKLIST**

### **Linux Steps (2)**

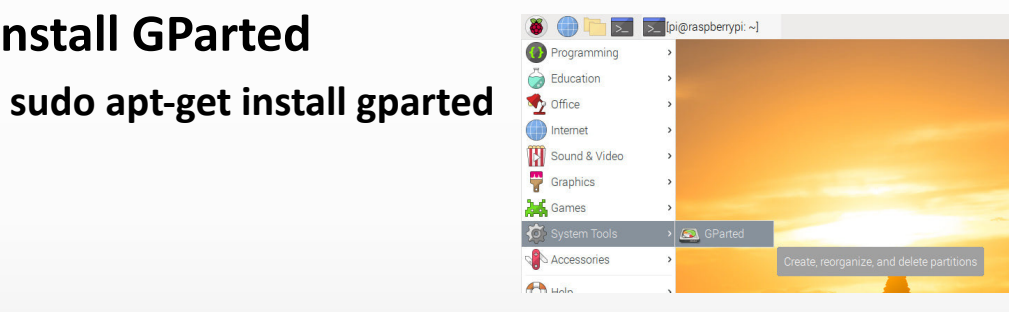

#### **Create Partition Table (Device->Create Partition Table)**

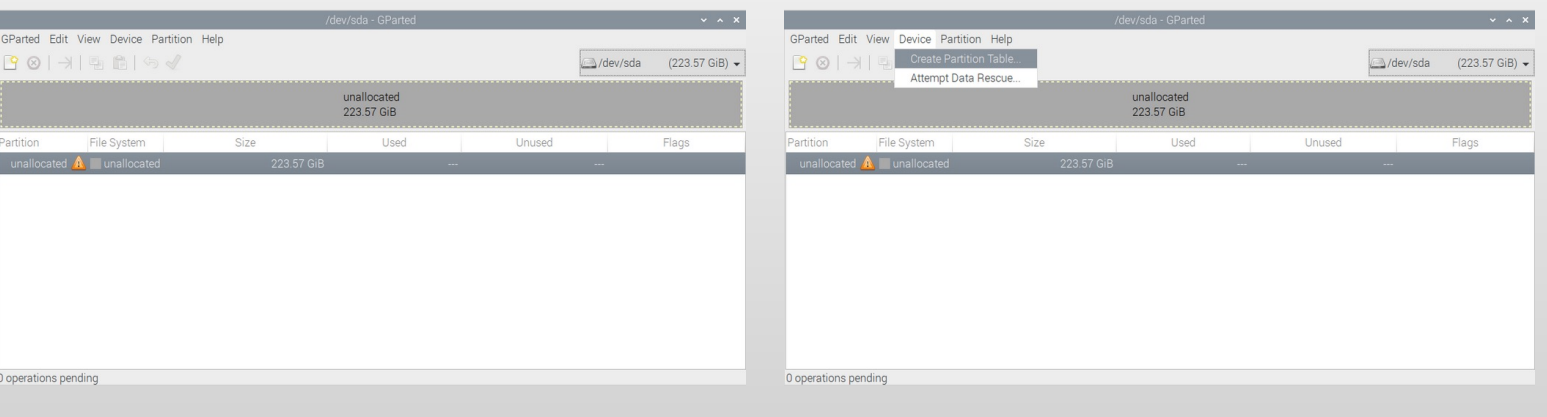

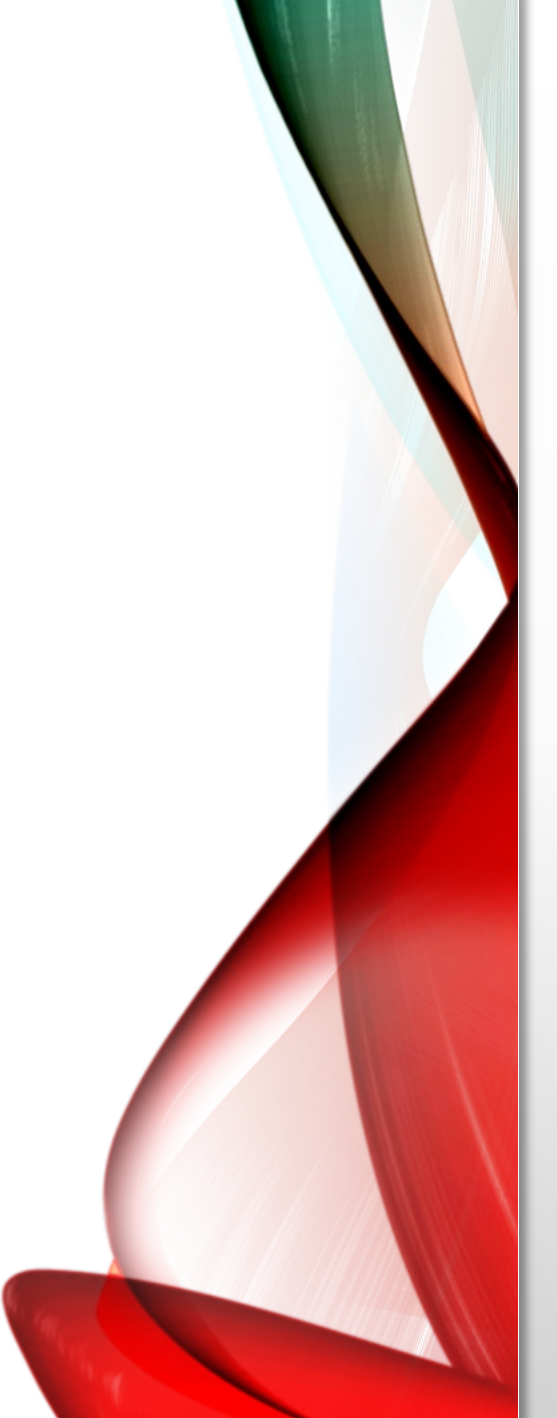

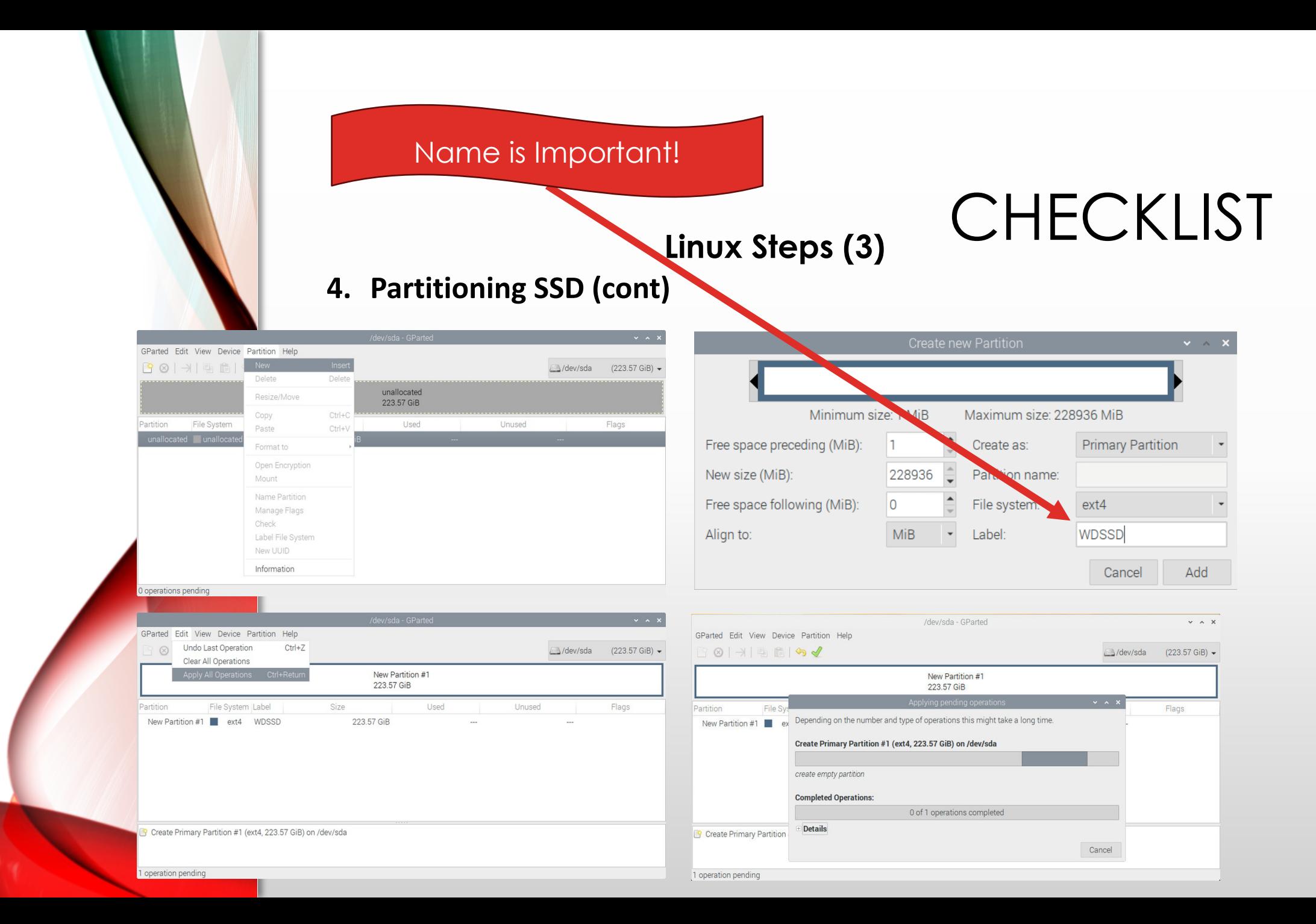

# CHECKLIST **Linux Steps (4)**

### **4. Partitioning SSD (cont)**

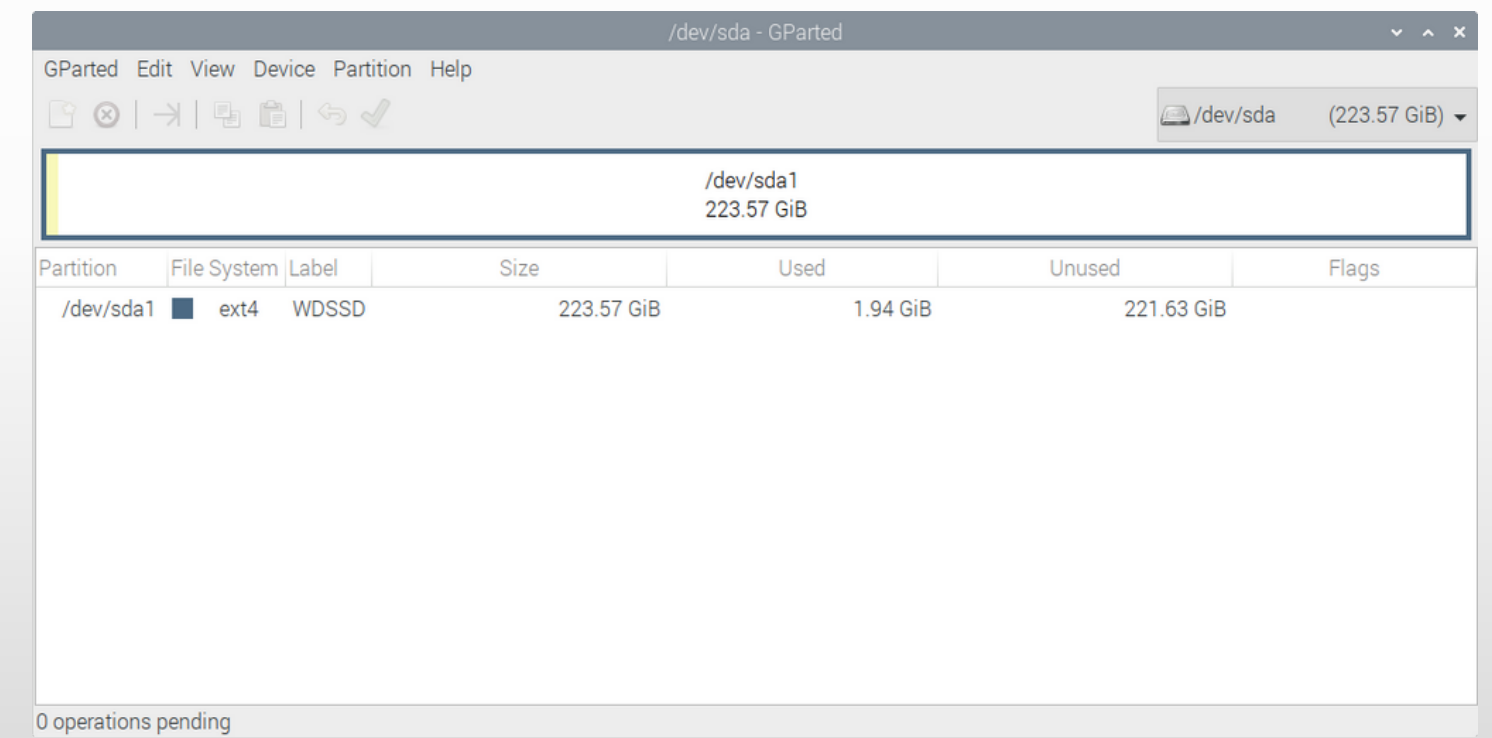

## CHECKLIST **Linux Steps (5)**

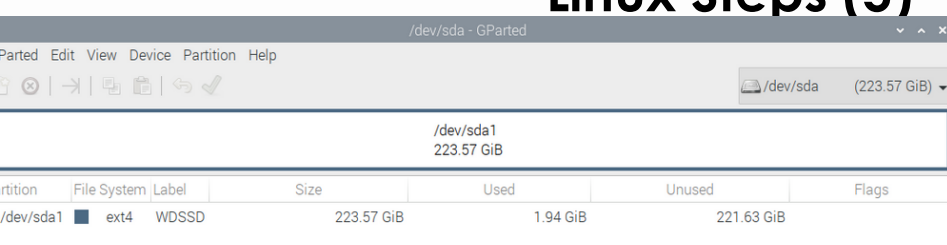

#### **4. Finding the SSD's UUID (ID Number)**

**sudo lsblk -o UUID,NAME,FSTYPE,SIZE,MOUNTPOINT,LABEL,MODEL**

#### **NO SPACES**

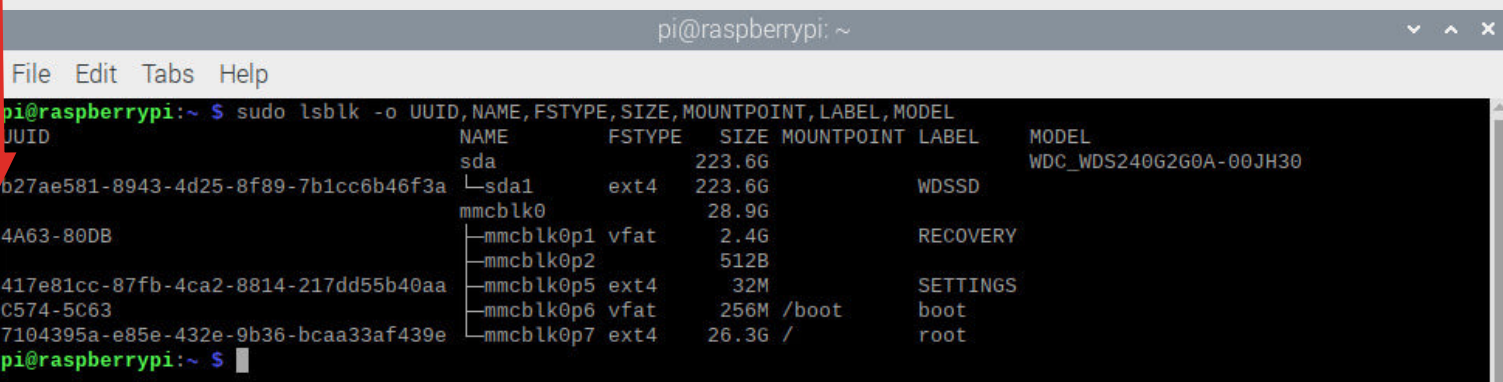

## CHECKLIST **Linux Steps (6)**

### **4. Creating a mounting directory**

**mkdir** *directoryName*

#### **Set Permissions**

- **sudo chown pi:pi -R /home/pi/directoryName/**
- **sudo chmod a+rwx /home/pi/directoryName/**

#### **Create Automatic Mounting**

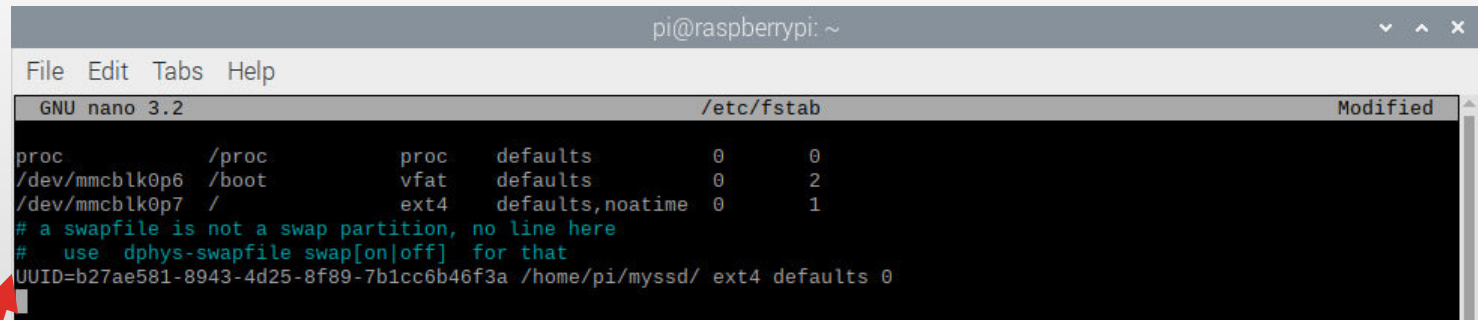

#### **Add this line to the end of this file**

**UUID=xxxxxxxx-xxxx-xxxx-xxxx-xxxxxxxxxxxx /home/pi/directoryName/ ext4 defaults,auto,users,rw,nofail 0 0**

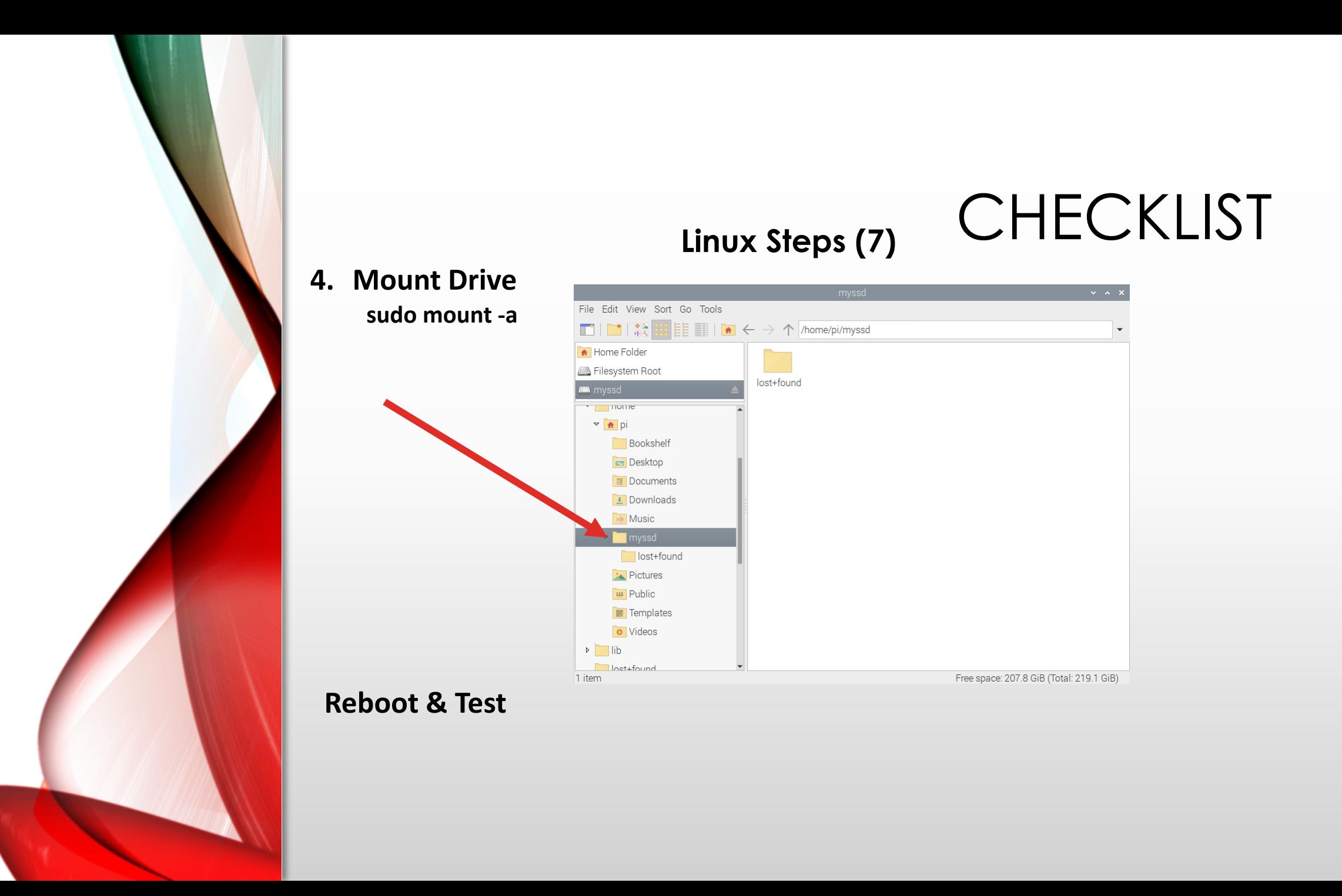

https://randomnerdtutorials.com/raspberry-pi-apache-mysql-php-lamp-server/

## CHECKLIST **Linux Steps (8)**

#### **5. Install LAMP Stack**

**The LAMP stack is a combination of Linux, Apache, MySQL, and PHP.** 

**Linux:** Already Done **Apache:**

> sudo apt-get update sudo apt-get upgrade sudo apt install apache2 –y

sudo usermod -a -G www-data pi (Assuming user is pi)(You may choose a different user to install)

sudo chown -R -f www-data:www-data /var/www/html

sudo nano /var/www/html/index.html

#### **PHP: (Do this before MySQL)**

pi@raspberrypi:/var/www/html \$ sudo apt install php -y pi@raspberrypi:/var/www/html \$ sudo rm index.html pi@raspberrypi:/var/www/html \$ sudo nano index.php

*Add this to the file if you want a php home page vs index.html* <?php echo "hello world"; ?>

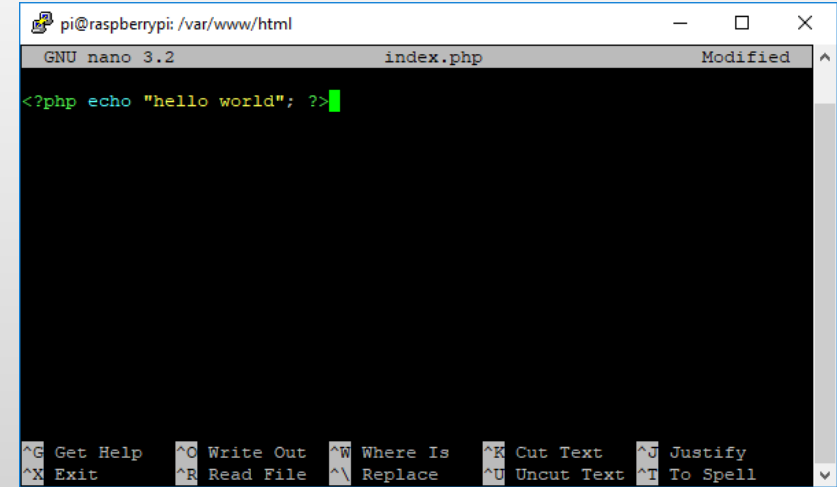

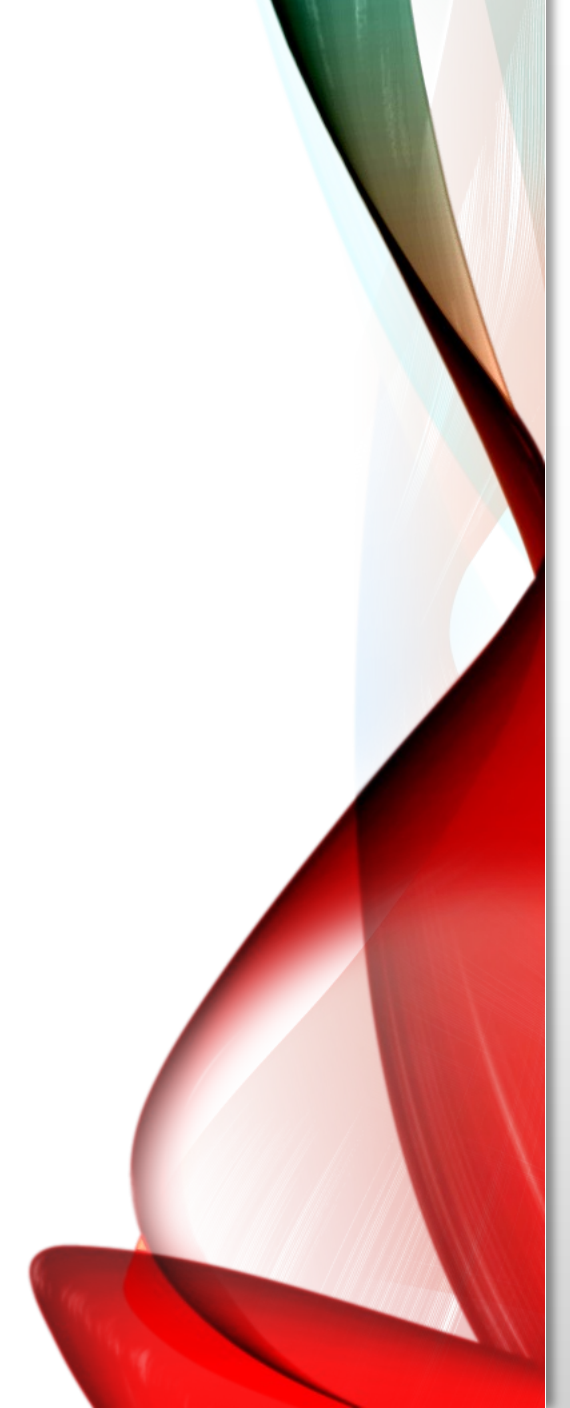

### **Linux Steps (9)**

#### **5. Install LAMP Stack (cont)**

pi@raspberrypi:/var/www/html \$ sudo service apache2 restart

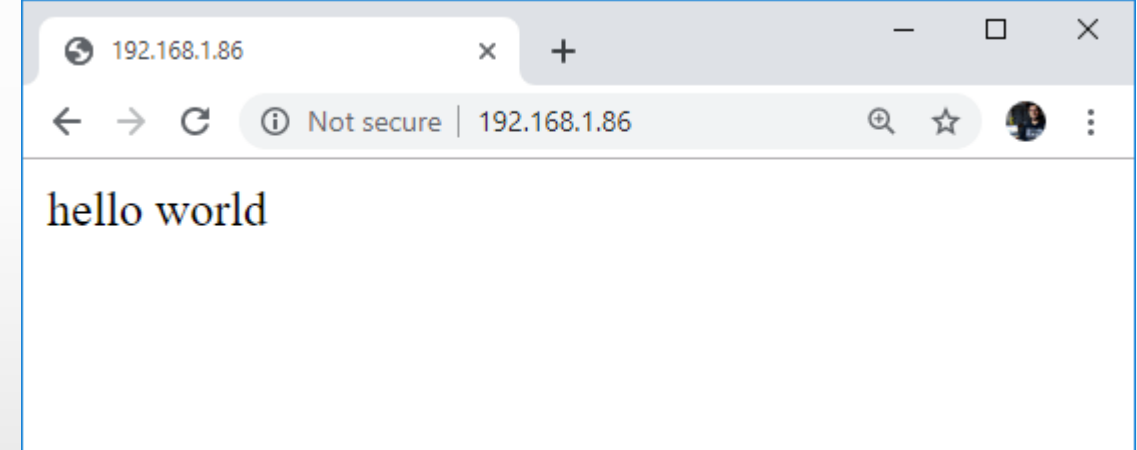

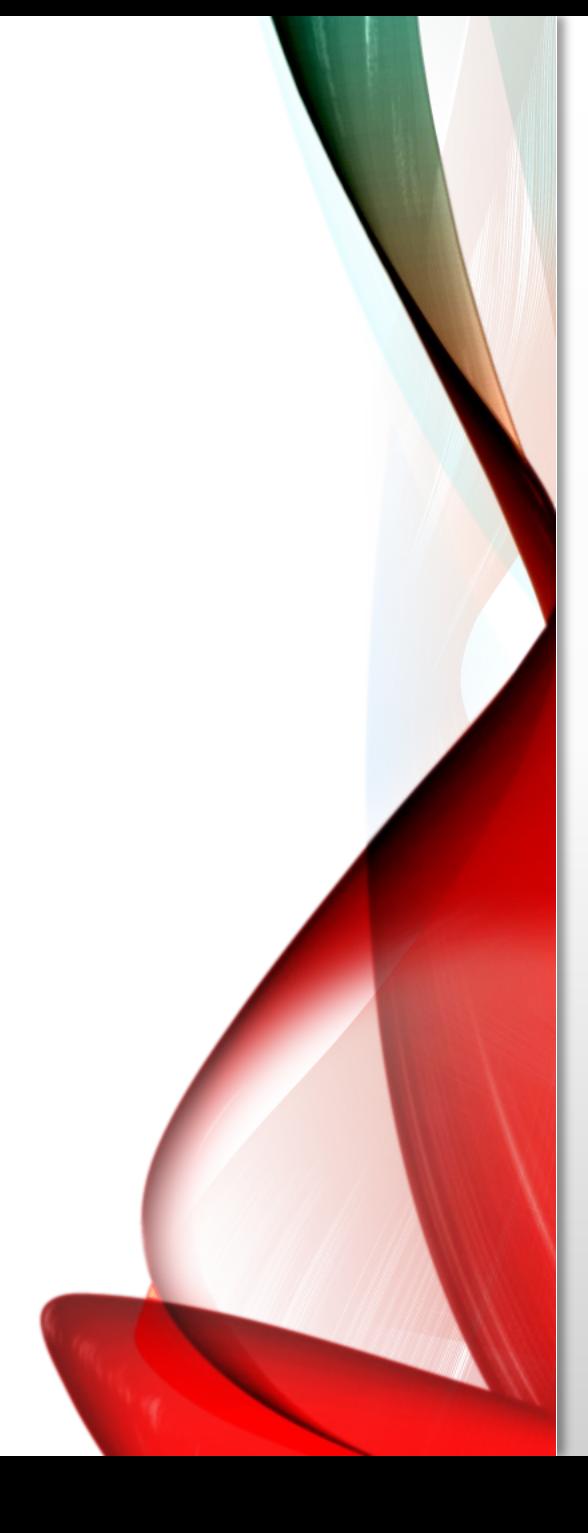

### **Linux Steps (10) 5. Install LAMP Stack (cont)**

#### **Install MariaDB Server (MySQL for Pi)**

pi@raspberrypi:/var/www/html \$ sudo apt install mariadb-server php-mysql -y pi@raspberrypi:/var/www/html \$ sudo service apache2 restart

pi@raspberrypi:/var/www/html \$ sudo mysql\_secure\_installation

You will be asked Enter current password for root (type a secure password): press Enter Type in Y and press Enter to Set root password Type in a password at the New password: prompt, and press Enter. Important: remember this root password, as you will need it later Type in Y to Remove anonymous users Type in Y to Disallow root login remotely Type in Y to Remove test database and access to it

Type in Y to Reload privilege tables now

### **Linux Steps (11)**

#### **5. Install LAMP Stack (cont)**

#### **Install phpMyAdmin**

pi@raspberrypi:/var/www/html \$ sudo apt install phpmyadmin –y

- Select **Apache2** when prompted and press the **Enter** key
- Configuring **phpmyadmin**? **OK**
- Configure database for phpmyadmin with **dbconfig-common**? **Yes**
- Type your **password** and press **OK**

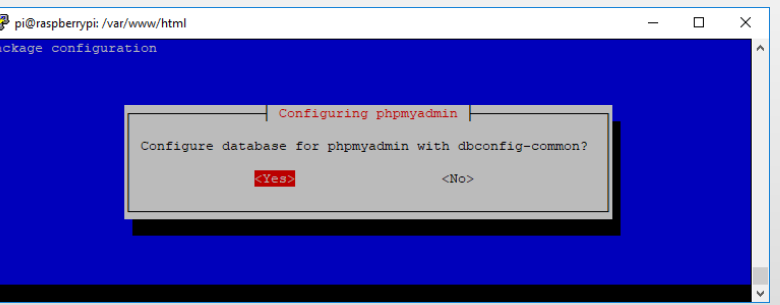

pi@raspberrypi:/var/www/html \$ sudo phpenmod mysqli pi@raspberrypi:/var/www/html \$ sudo service apache2 restart

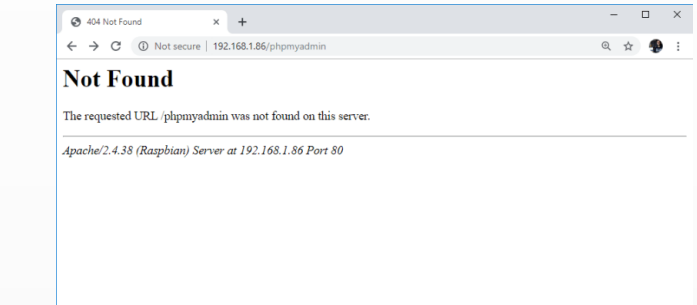

pi@raspberrypi:/var/www/html \$ sudo ln -s /usr/share/phpmyadmin /var/www/html/phpMyAdmin

**Linux Steps (12)**

pi@raspberrypi:/var/www/html \$ ls phpmyadmin

**5. Install LAMP Stack (cont)**

**When you go to localhost/phpmyadmin (or your Pi's IP Address), you might see:**

If so (common), move phpMyAdmin folder

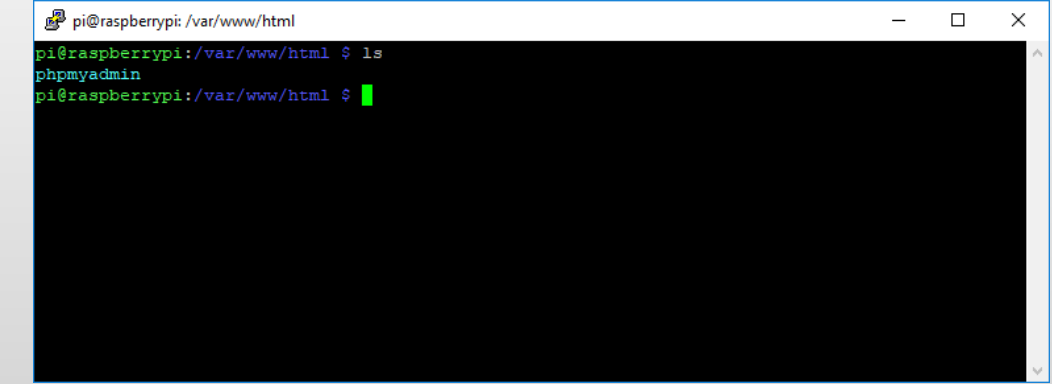

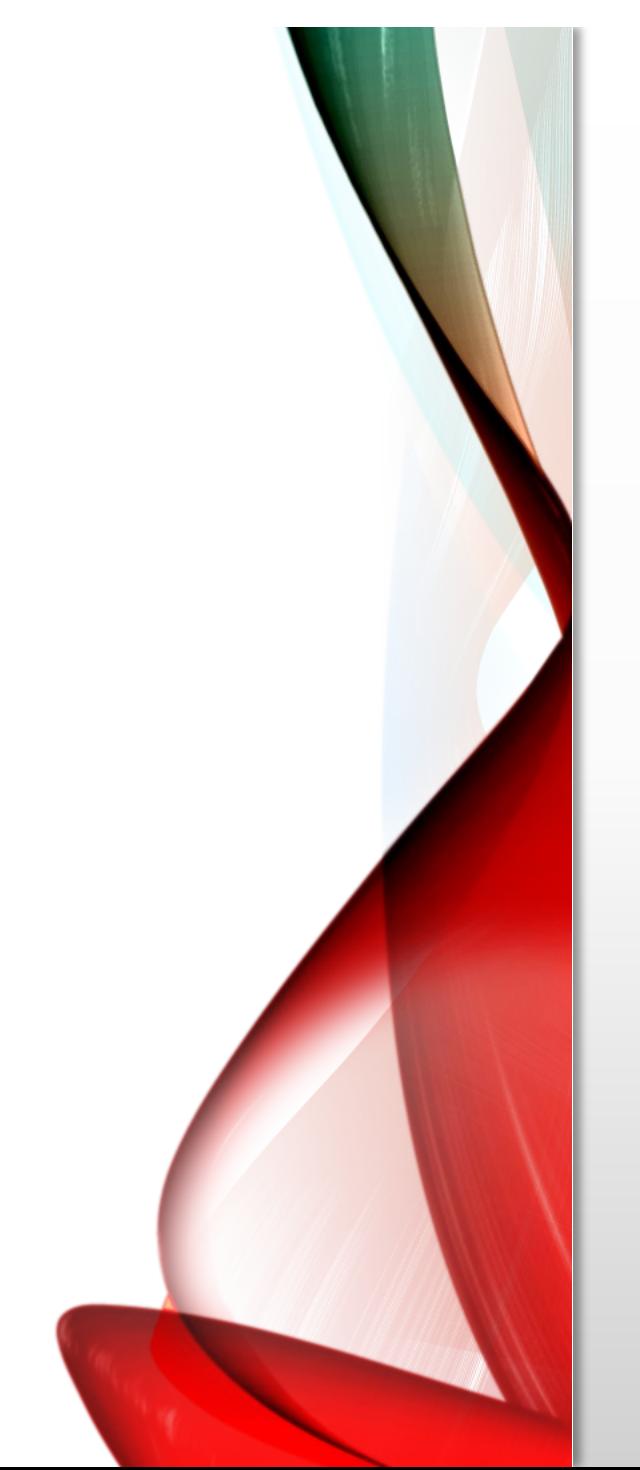

### **Linux Ste 5. Install LAMP Stack (cont)**

#### **Reload admin page**

**http://localhost/phpmyadmin (or your pi's ip address)**

#### **Finally, set permissions for your web pages:**

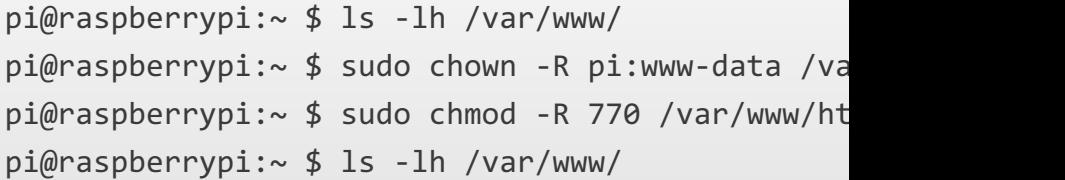

## RESULTS

#### **First Year Results! 2022-2023 AP CSP/APCS-A Classes**

### **1. Airline Reservation Systems**

- a) AP Principles Python/SQL
- b) APCS-A Java/SQL

### **2. Requirements**

- a) Crew (Captain/FO/FA)
- b) Passengers
- c) Aircraft
- d) Flight Schedule

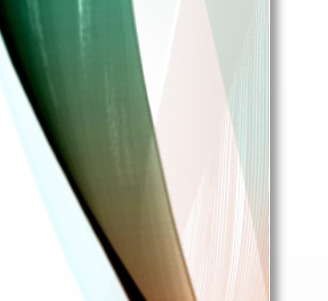

#### **First Year Results! 2022-2023 AP CSP/APCS-A Classes**

RESULTS

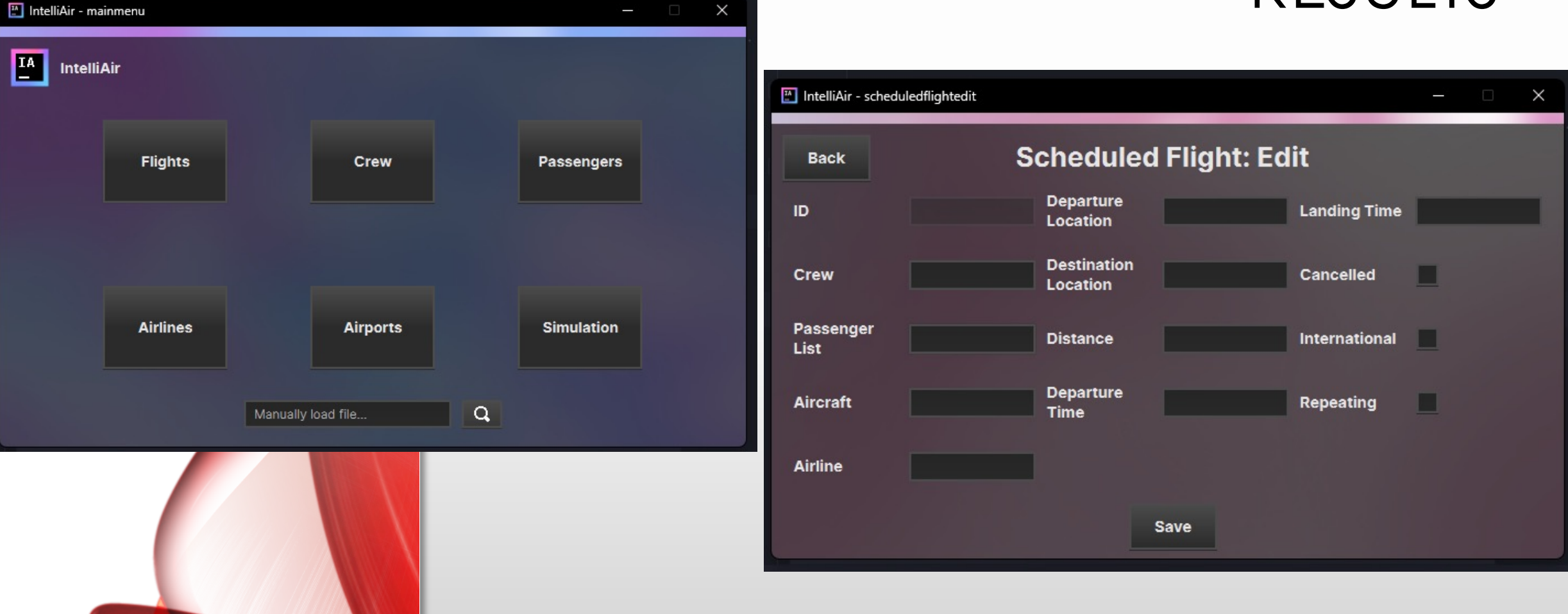

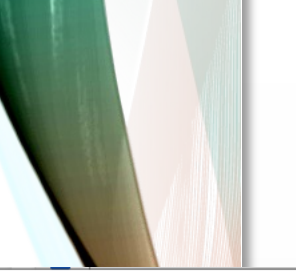

### **First Year Results! 2022-2023 AP CSP/APCS-A Classes**

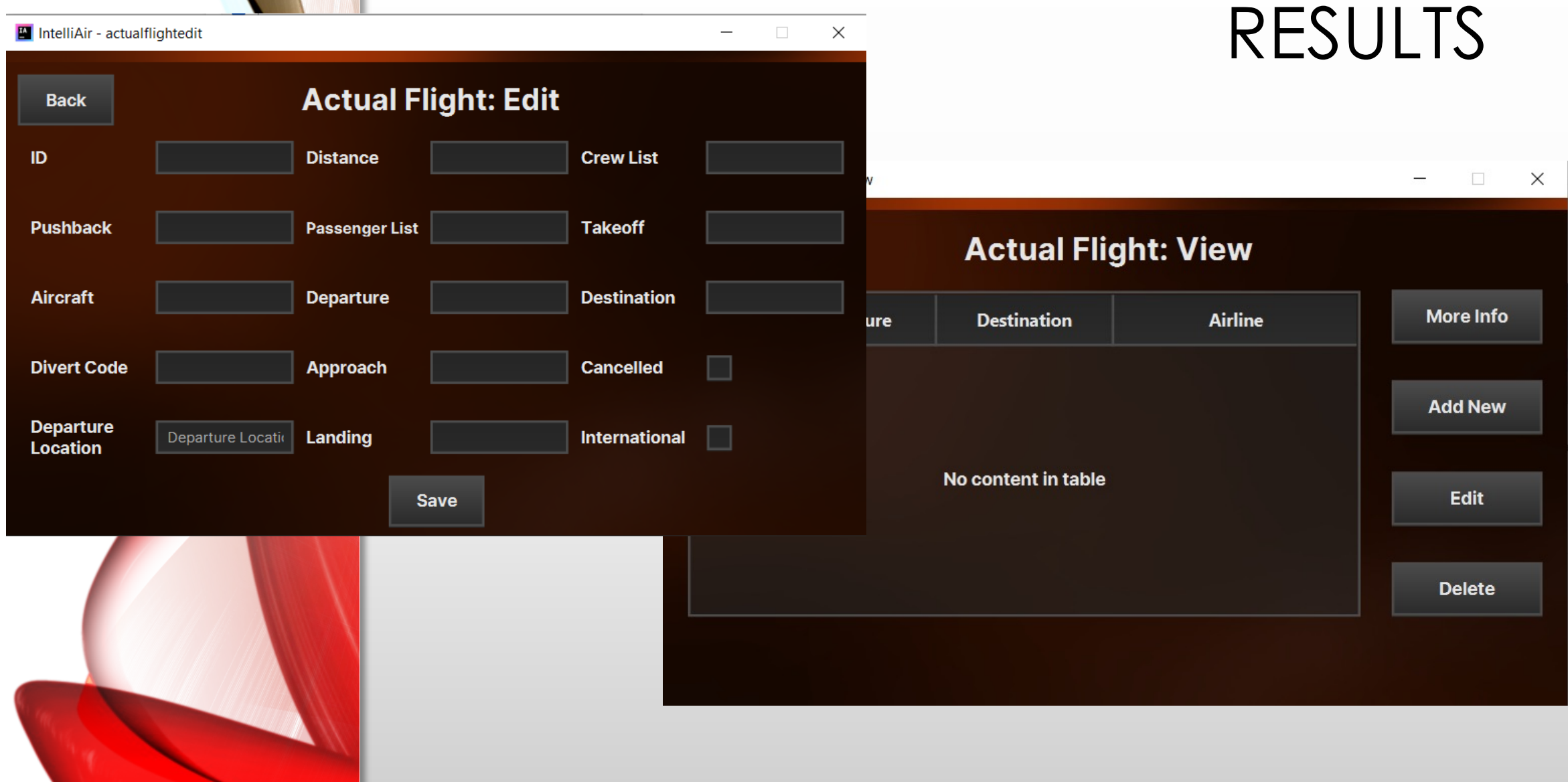

#### **First Year Results! 2022-2023 AP CSP/APCS-A Classes**

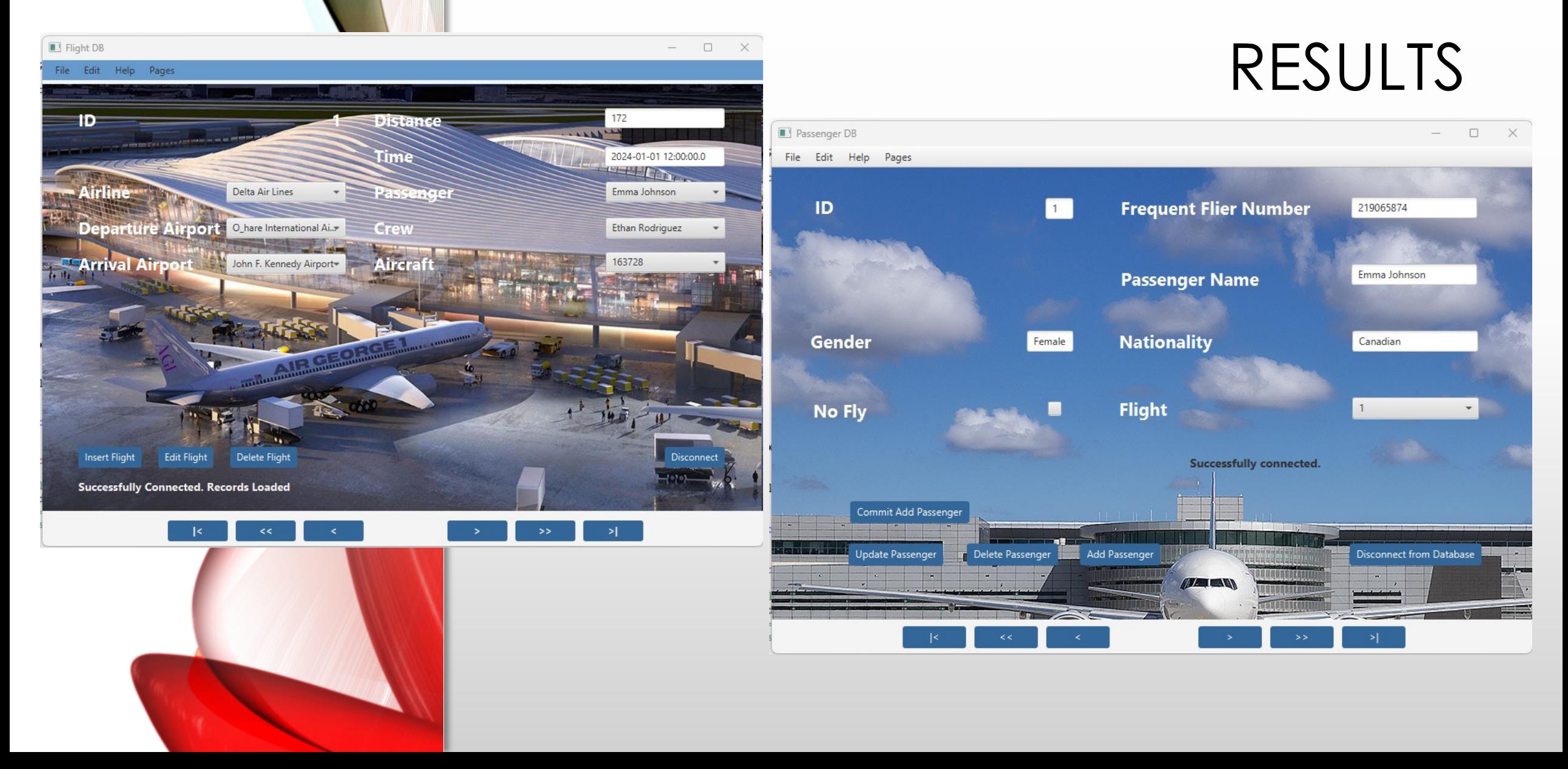